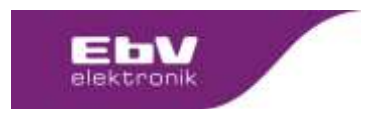

Content: Release Client: **EbV**

#### Table of contents:

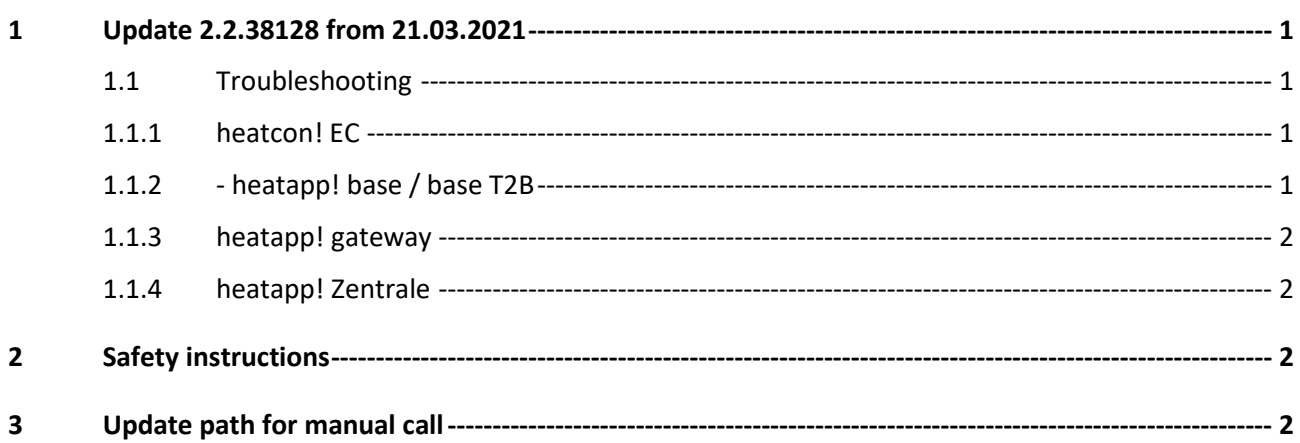

# <span id="page-0-0"></span>**1 Update 2.2.38128 from 21.03.2021**

The update is available for

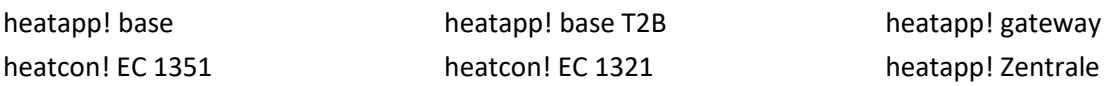

**Attention:** Due to technical reasons, this update must be installed before **01.08.2021 in** order to keep the devices update-capable. All systems still running with a version <2.2.xxxxx after 01.08.2021 will no longer be able to receive updates via the Internet.

## <span id="page-0-1"></span>**1.1 Troubleshooting**

## <span id="page-0-2"></span>**1.1.1 heatcon! EC**

- The control of the return pump was corrected.
- The operating mode hot water charging with intermediate heating has been corrected.
- The setting of an offset value for the heatapp! sense is possible again
- The display condition for the parameter Room > Basic setting > Room switch-off has been corrected
- Revision of Russian translations

## <span id="page-0-3"></span>**1.1.2 - heatapp! base / base T2B**

- The heatapp! sense-wire is possible again in the setup wizard
- The setting of an offset value for the heatapp! sense is possible again
- The display condition for the parameter Room > Basic setting > Room switch-off has been corrected
- Revision of Russian translations

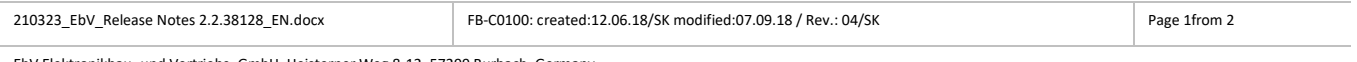

EbV Elektronikbau- und Vertriebs- GmbH, Heisterner Weg 8-12, 57299 Burbach, Germany

The distribution and reproduction of this document, and the exploitation and communication of its contents, are prohibited unless expressly authorised. Any infringement shall result in liability for damages. All rights reserved in the event of patent, utility model or design registration.

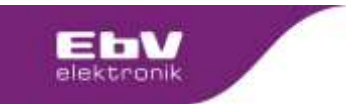

## <span id="page-1-0"></span>**1.1.3 heatapp! gateway**

- Gateway reset via USB stick is possible again
- Revision of Russian translations

#### <span id="page-1-1"></span>**1.1.4 heatapp! Zentrale**

• In the heatapp! Zentrale, the runtime of the wand is possible again

#### <span id="page-1-2"></span>**2 Safety instructions**

It is always advisable to make a data backup before updating. To do this, select "Settings > System > System management" in the app and create a data backup on a USB memory stick that is plugged into the heatcon! EC.

Note: A data backup can only be made for heatapp! base / base T2B / heatcon! EC. A data backup of the heatapp! gateway is not possible.

After the data backup, carry out the updates. Do **not disconnect the power supply of the units during the update**. Depending on the size of the system and the speed of the Internet connection, the updates can take up to 20 minutes and are only completed when the LED(s) light up dark green again.

#### <span id="page-1-3"></span>**3 Update path for manual call**

Settings > System > System Management

Settings > Gateway > System Management

We wish you a lot of fun with your system.

# **Your EbV - Team**

For questions, please contact our technical support team

E-Mail: [Support@ebv-gmbh.de](mailto:Support@ebv-gmbh.de)

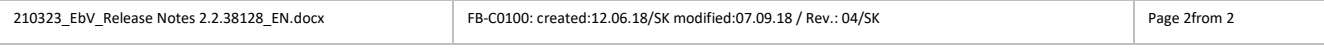

EbV Elektronikbau- und Vertriebs- GmbH, Heisterner Weg 8-12, 57299 Burbach, Germany

The distribution and reproduction of this document, and the exploitation and communication of its contents, are prohibited unless expressly authorised. Any infringement shall result in liability for damages. All rights reserved in the event of patent, utility model or design registration.